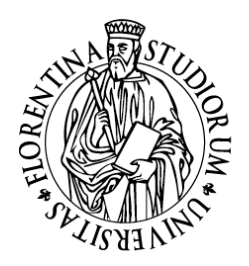

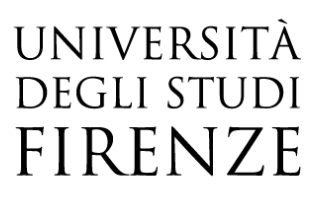

# *Come effettuare il pagamento*

Le tasse e gli oneri emessi fino al 10 dicembre 2018 potranno essere pagati esclusivamente attraverso il MAV mentre gli addebiti emessi successivamente al 10 dicembre 2018 potranno essere pagati sia attraverso il MAV sia attraverso il circuito PagoPA e quindi anche attraverso pagamenti online.

I pagamenti che possono essere effettuati attraverso il circuito PagoPA sono identificati con il corrispondente logo e con la scritta ABILITATO.

Eseguito l'accesso alla propria pagina personale dei S.O.L. d'Ateneo [\(https://studenti.unifi.it/auth/Logon.do?EnableRwd=1](https://studenti.unifi.it/auth/Logon.do?EnableRwd=1) ), attraverso il Menù selezionare la macro voce *Segreteria*, quindi cliccare sulla voce *Tasse e Pagamenti*.

Nella pagina che si apre sono elencati i pagamenti effettuati evidenziati da un semaforo verde e i debiti da pagare evidenziati da un semaforo rosso.

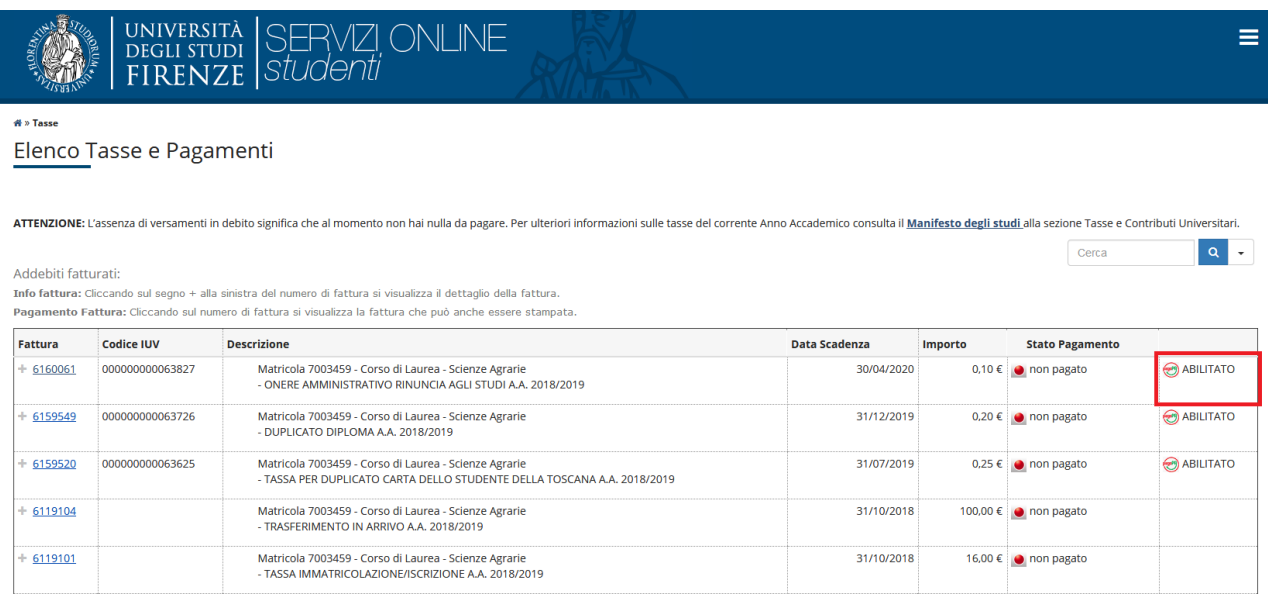

Cliccare in corrispondenza del *NUMERO FATTURA* di un debito*.* 

Nella pagina *Dettaglio fattura* sarà visualizzata la tassa per la quale si sta avviando il pagamento, con la specifica di Voce e Importo.

Per proseguire con il pagamento mediante bollettino MAV (modalità tradizionale), cliccare sul pulsante "*Stampa Mav*" e verrà generato un bollettino stampabile.

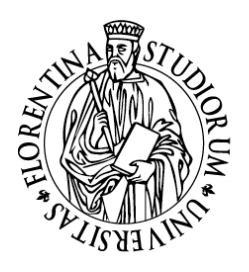

Per proseguire con il **pagamento mediante nodo PagoPA**, cliccare sul pulsante "*Paga con PagoPA*".

UNIVERSITÀ **DEGLI STUDI** 

**FIRENZE** 

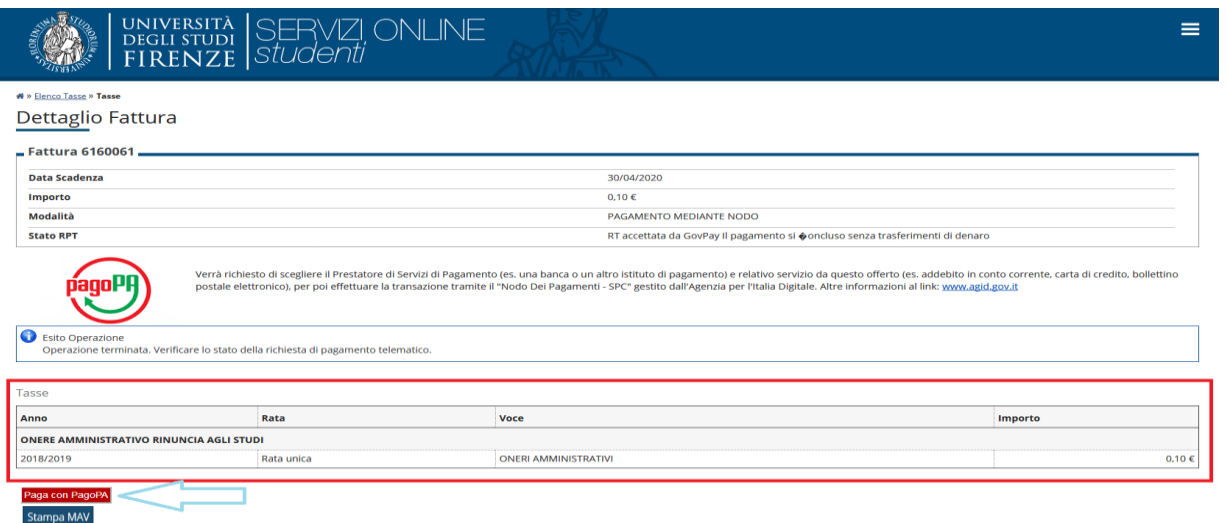

Si aprirà la pagina nella quale l'utente sarà chiamato a selezionare una delle modalità con cui effettuare il pagamento, ovvero: Il tuo conto corrente (Bonifico Bancario o bollettino Postale), Carta di credito, debito, prepagata, Altre modalità di pagamento (es. Satispay), oppure Tutte le modalità di pagamento (da utilizzare nel caso in cui non si ritrovi la modalità di pagamento desiderata tra le opzioni precedenti).

Selezionare una modalità di pagamento; nell'esempio si sta per avviare il pagamento mediante Carta di credito-debito-prepagata. Effettuare la ricerca per circuito (ossia: *American Express, Maestro, Mastercard, Visa, Diners, Pagobancomat, Visa electron, V-pay*)

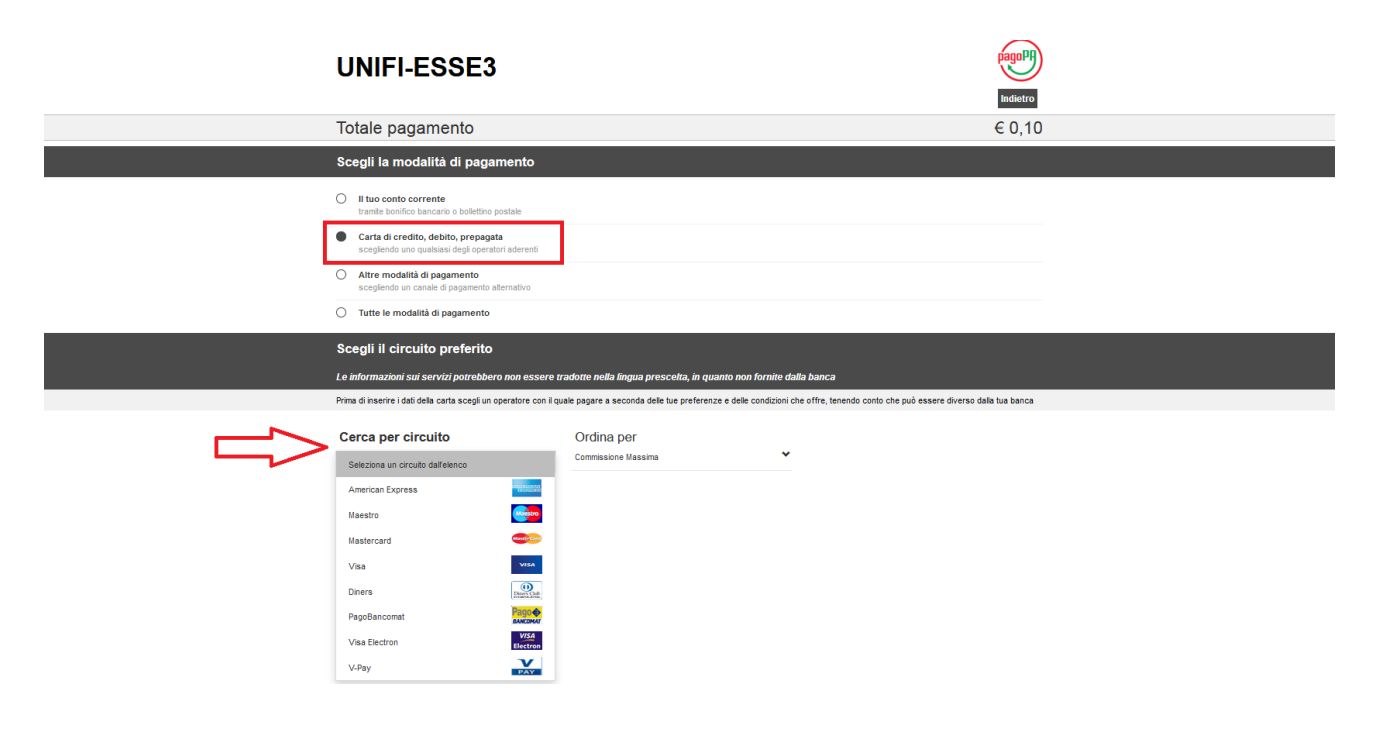

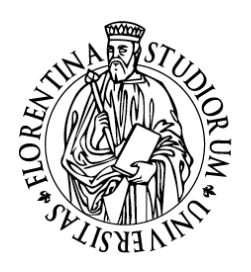

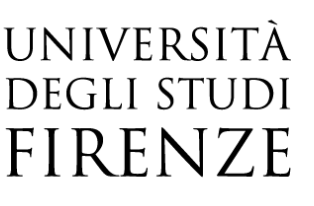

Dopo aver scelto il circuito di pagamento, sarà possibile scegliere tra gli istituti di credito disponibili nel sistema.

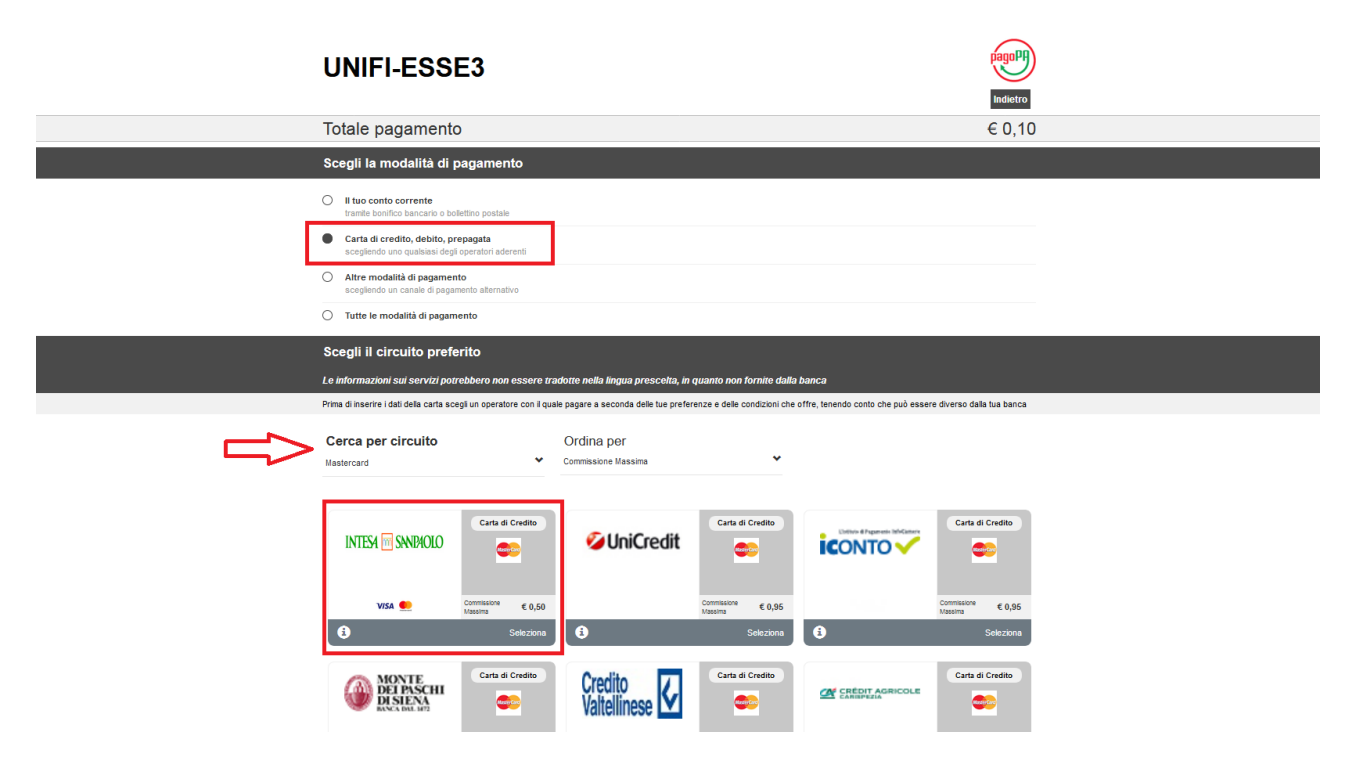

Individuato e selezionato l'istituto di credito attraverso il quale si vuole procedere al pagamento, cliccare sul pulsante "*Selezione".* 

Il sistema restituirà un messaggio nel quale verrà chiesto all'utente se intende o meno procedere con il pagamento tramite l'istituto di credito selezionato.

In caso di risposta affermativa, l'utente giunge così alla fase terminale della procedura, nella quale troverà il riepilogo del pagamento.

Cliccando sul pulsante **PAGA ADESSO** ed inserendo i dati richiesti, la procedura di pagamento verrà conclusa.

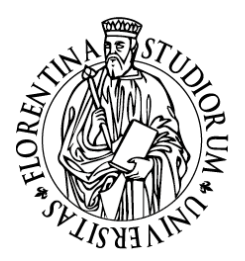

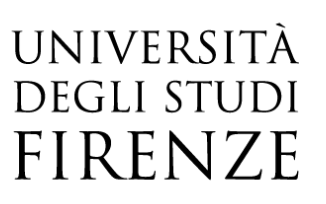

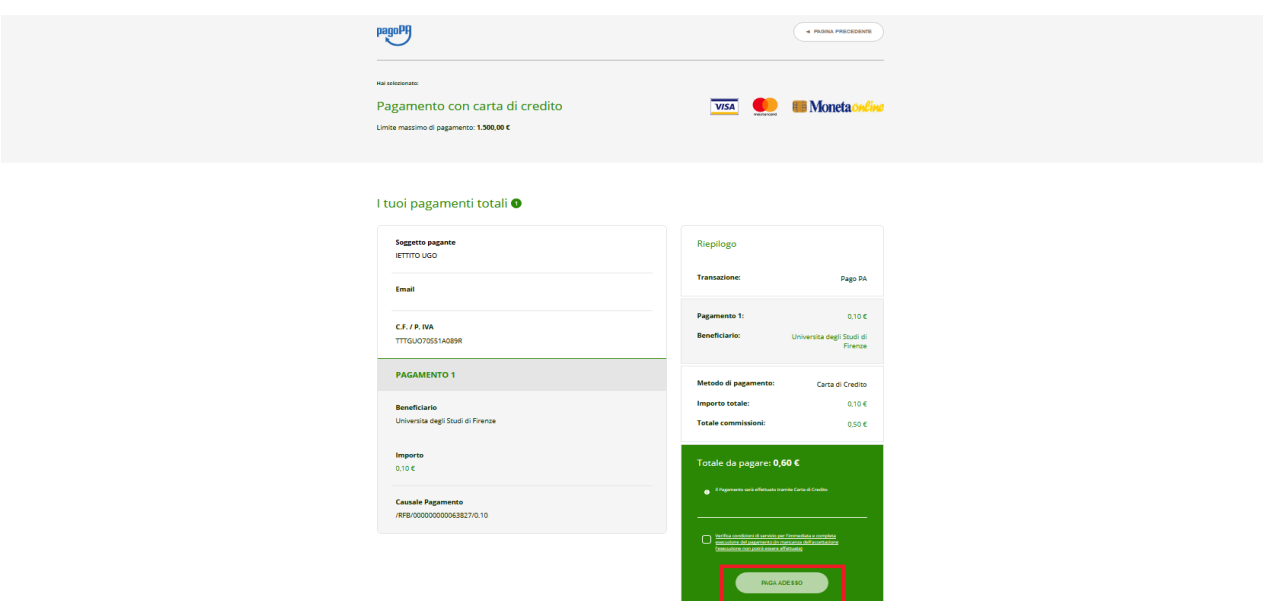

n.b. Nel caso in cui si decidesse di annullare la transazione, utilizzare **SOLO ED ESCLUSIVAMENTE** il pulsante ABBANDONA TRANSAZIONE e non il pulsante "indietro" del browser.

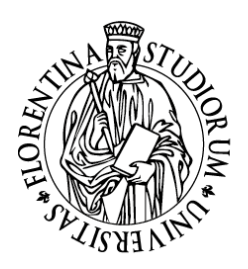

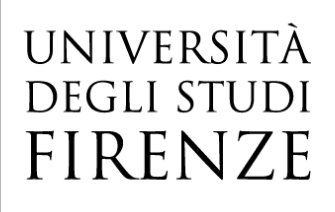

# **F.A.Q. PagoPA**

## *1. Posso ancora utilizzare il MAV per i pagamenti?*

Si, il pagamento tramite MAV è ancora disponibile.

#### *2. Ho una carta di credito emessa da una banca che non è presente nell'elenco, posso utilizzarla per il pagare online?*

Si, è però necessario verificare che la carta appartenga al circuito *American Express, Maestro, Mastercard, Visa, Diners, Pagobancomat, Visa electron, V-pay*, per effettuare il pagamento:

cliccare il tasto "*paga con PagoPA*" -> scegliere tra le modalità di pagamento "*carta di credito, di debito, prepagata*" e selezionare "*American Express, Maestro, Mastercard, Visa, Diners, Pagobancomat, Visa electron, V-pay* ".

A questo punto verranno visualizzati i *PSP* – prestatore di servizi di pagamento - che accettano Mastercard/Visa/Visa electron (anche se non è la banca che ha emesso la carta di credito); selezionarne uno e procedere con il pagamento.

#### *3. La mia banca non è presente nella lista degli istituti di credito che aderiscono al sistema PagoPA. Come posso pagare?*

Per i pagamenti con Carte è possibile appoggiarsi ad uno qualsiasi degli istituti di credito aderenti al sistema PagoPA presenti nell'elenco.

In alternativa è possibile usare il bollettino MAV.

*4. Ho ricevuto una mail che dice "a seguito della Sua richiesta di pagamento effettuata tramite PagoPA per il codice IUV 00000000xxxxxxx di € xxxx,00 in scadenza il xx/xx/xxxx Le comunichiamo che la transazione ha avuto il seguente esito:*

 *La transazione si è conclusa nel seguente stato: RPT accettata dal Nodo dei Pagamenti". Vuol dire che l'addebito è avvenuto?*

No, la comunicazione che hai ricevuto viene inviata automaticamente nel momento in cui la richiesta di pagamento viene accettata dal nodo dei pagamenti, anche se hai solo visualizzato il sistema di pagamento. In quel momento non viene effettuato alcun addebito. Successivamente, se completerai l'operazione, riceverai un'altra email nella quale ti verrà comunicato che il pagamento è avvenuto con successo.

### *5. Il pagamento non va a buon fine oppure visualizzo il messaggio "ricevuto FAULT dal Nodo dei Pagamenti" a cosa è dovuto?*

Verifica le condizioni indicate dal *PSP* (prestatore servizi di pagamento) che è stato scelto per effettuare il pagamento: probabilmente l'importo da pagare è superiore a quello permesso con

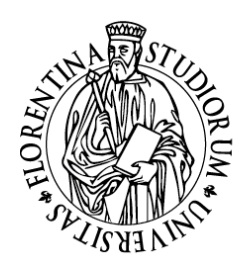

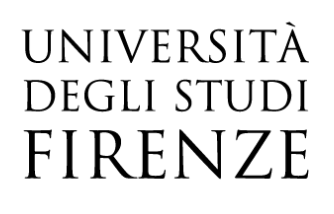

il modo di pagamento scelto o si è verificato un problema nel sistema del *PSP* (prestatore servizi di pagamento), ovvero l'istituto di credito.

#### *6. Ho fatto un tentativo di accesso per vedere come funzionava il sistema, ma adesso non riesco più a visualizzare i pulsanti per il pagamento. Cosa devo fare?*

Il sistema dopo ogni accesso non permette un secondo tentativo nei successivi 60 minuti, trascorso questo intervallo di tempo, i pulsanti per procedere al pagamento saranno nuovamente disponibili.

### *7. Devo inviare la ricevuta in segreteria come prova del pagamento avvenuto?*

No, PagoPA trasferisce le informazioni al sistema informatico dell'Università che aggiorna l'area personale dello studente entro le prime ore del giorno successivo al pagamento.

### *8. E' possibile utilizzare la postepay?*

Sì perché è una carta che appartiene al circuito Visa Electron.

Per effettuare il pagamento, cliccare il tasto "*paga con PagoPA*" -> scegliere tra le modalità di pagamento "*carta di credito, di debito, prepagata*" e selezionare "*Visa Electron*".

 A questo punto visualizzo i PSP – prestatori di servizi di pagamento - che accettano Visa Electron, ne seleziono uno e procedo con il pagamento.

# *9. Posso pagare una tassa o una sanzione amministrativa arretrata con Pago PA?*

I debiti emessi fino al 10 dicembre 2018 potranno essere pagati esclusivamente attraverso il MAV mentre i debiti emessi successivamente al 10 dicembre 2018 potranno essere pagati sia attraverso il MAV sia attraverso il circuito PagoPA e quindi anche attraverso pagamenti online.

I debiti che possono essere pagati attraverso il circuito PagoPA sono identificati con il corrispondente logo e con la scritta ABILITATO.